## COMMENTAJOUTERLESITESAPHORE.FRENFAVORISURVOTREIPHONE?

Prérequis: Vous devez être connecté à internet. 1- Taper l'url du site internet www.saphore.fr dans votre navigateur

- 2- Sélectionner Options
- 3- Choisir l'icône Sur l'écran d'accueil

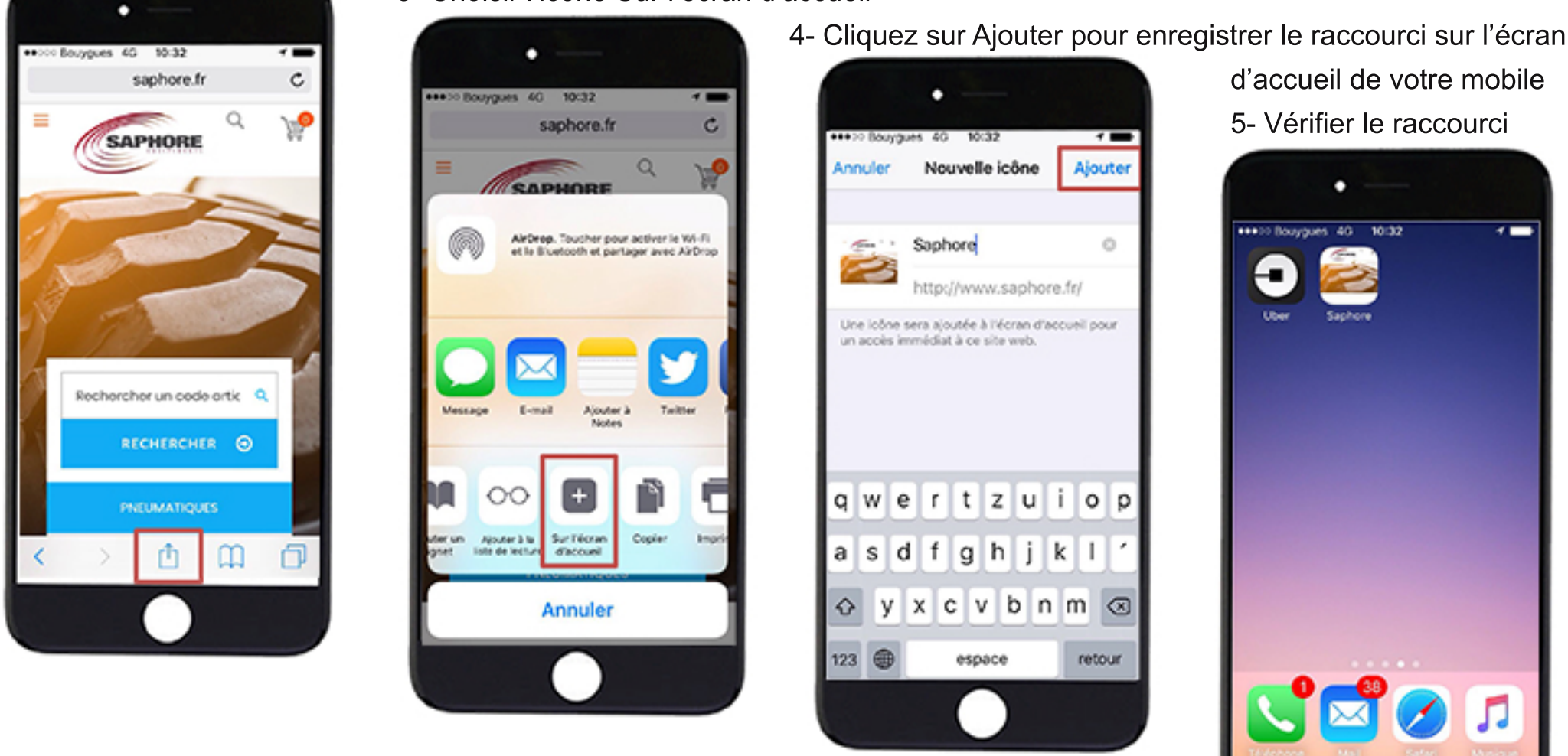

L'icône est installée sur l'écran d'accueil. Vous pouvez cliquer dessus pour un accès immédiat.

## COMMENT AJOUTER LE SITE SAPHORE.FR EN FAVORI SUR VOTRE SMART-PHONE ANDROID?

Prérequis: Vous devez être connecté à internet. 1- Taper l'url du site internet www.saphore.fr dans votre navigateur

2- En haut à droite du navigateur, appuyer sur le petit menu signalé par les trois points verticaux

3- Une fenêtre s'affiche, vous proposant un certain nombre de choix, parmi lesquels

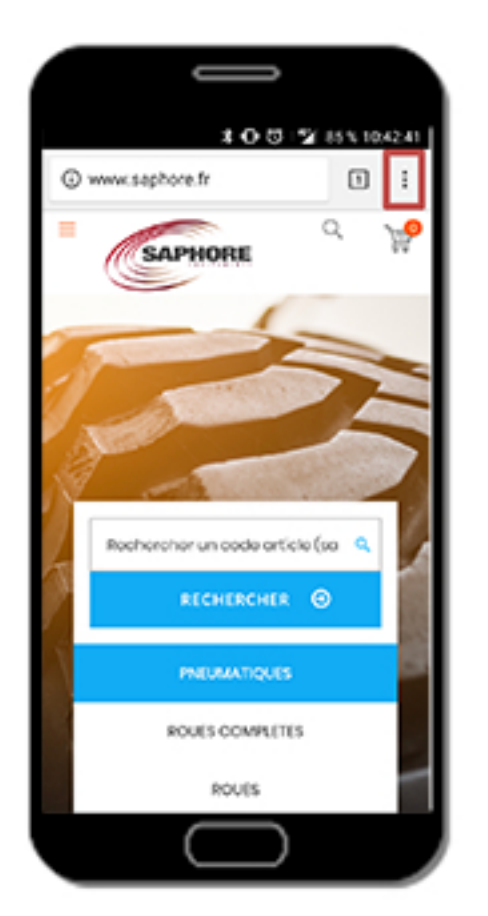

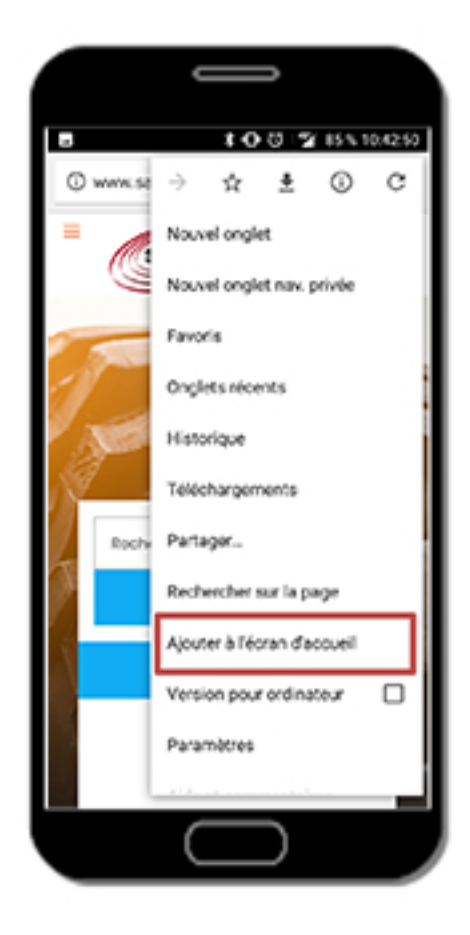

"Ajouter à l'écran d'accueil".

L'icône est installée sur l'écran d'accueil. Vous pouvez cliquer dessus pour un accès immédiat.

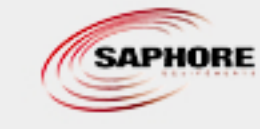

SAPHORE EQUIPEMENTS - BERTRANOT - CS60021 - MAZERES - 33213 LANGON CEDEX - FRANCE Tél:05.57.98.01.31-Fax:05.56.63.00.62-info@saphore.fr-www.saphore.fr